## **VDI Desktop Navigation**

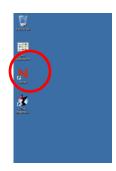

Login to Novel by clicking on the Red N and logging in as usual.

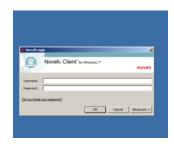

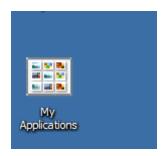

In order to access personal or shared drives, open My Applications.

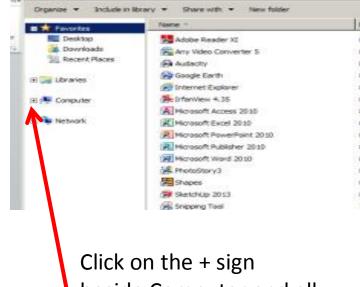

Desktop
Downloads
Recent Places

Libraries

Computer

Local Disk (C:)

Fy SYS (\\SVR2\_FP) (E:)

Fy ITS 130 (\\JMHSVSAN2\\STA 130\\STAFF) (G:)

Fy STUDENT\_SHARED (\\JMHSVSAN2\\SHA 130) (H:)

Fy STAFF\_SHARED (\\JMHSVSAN2\\SHA 130) (I:)

Fy APPS (\\JMHSVSAN2\\STU 130) (J:)

APPS (\\JMHSVSAN2\\STU 130) (X:)

Fy APPS (\\JMHSVSAN2\\STA 130) (K:)

Fy UPDATES (\\JMHSVZEN1\\VOL1) (X:)

Click on the + sign beside Computer and all relevant drives will be available.